## **Import Credit Cards from DTN**

*Accounts Receivable, Credit Cards, Import Transactions* 

Download and update credit card data. Data files will be downloaded as \DTNCC\crecard.txt. The file will remain in this directory until the import is complete. If a file exists in this directory, a previous import was not completed. The file should be processed before downloading new data since the existing file will be deleted and data could be lost.

In Petro-Data, there is a menu option that will display the date and time of all downloads. If a DTN file was downloaded, a copy of the file is saved in Petro-Data and can be restored and reprocessed if necessary. Instructions are included at the bottom of this document.

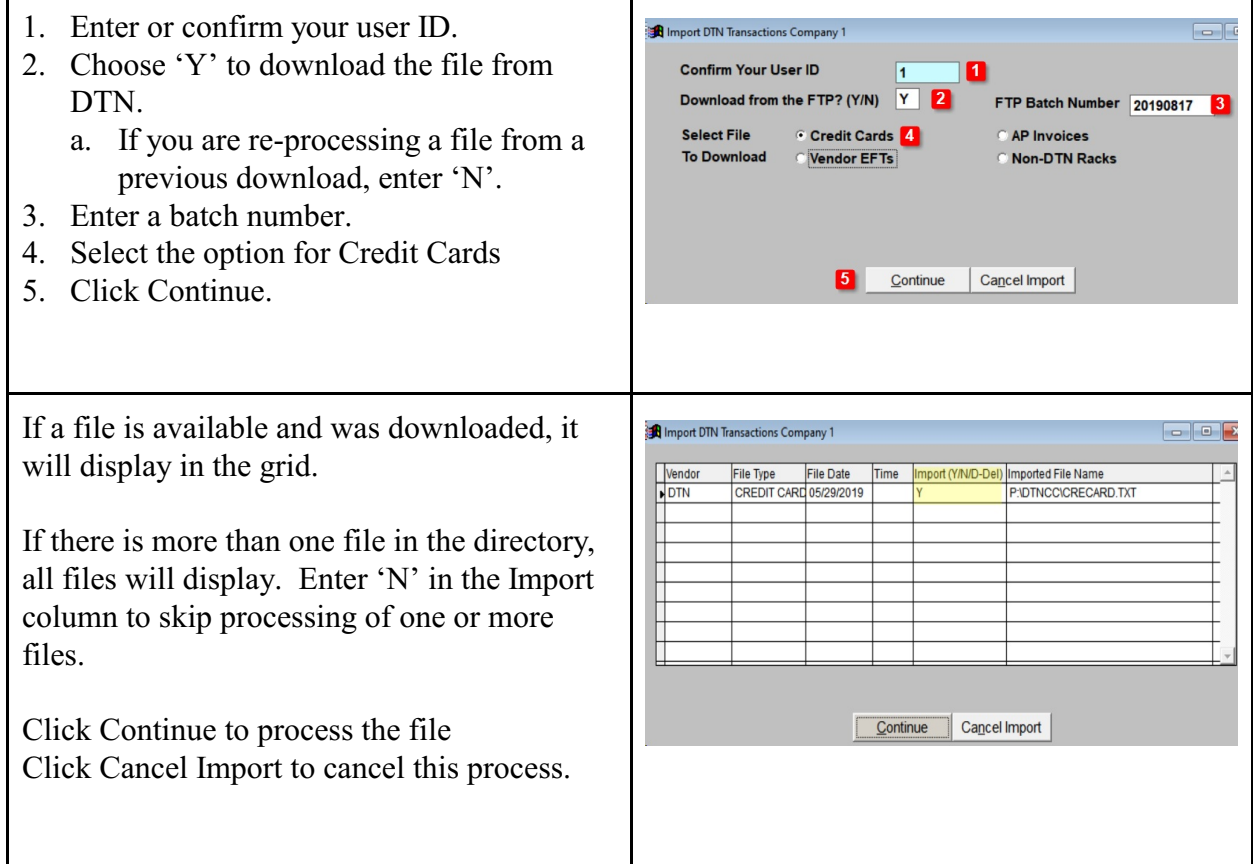

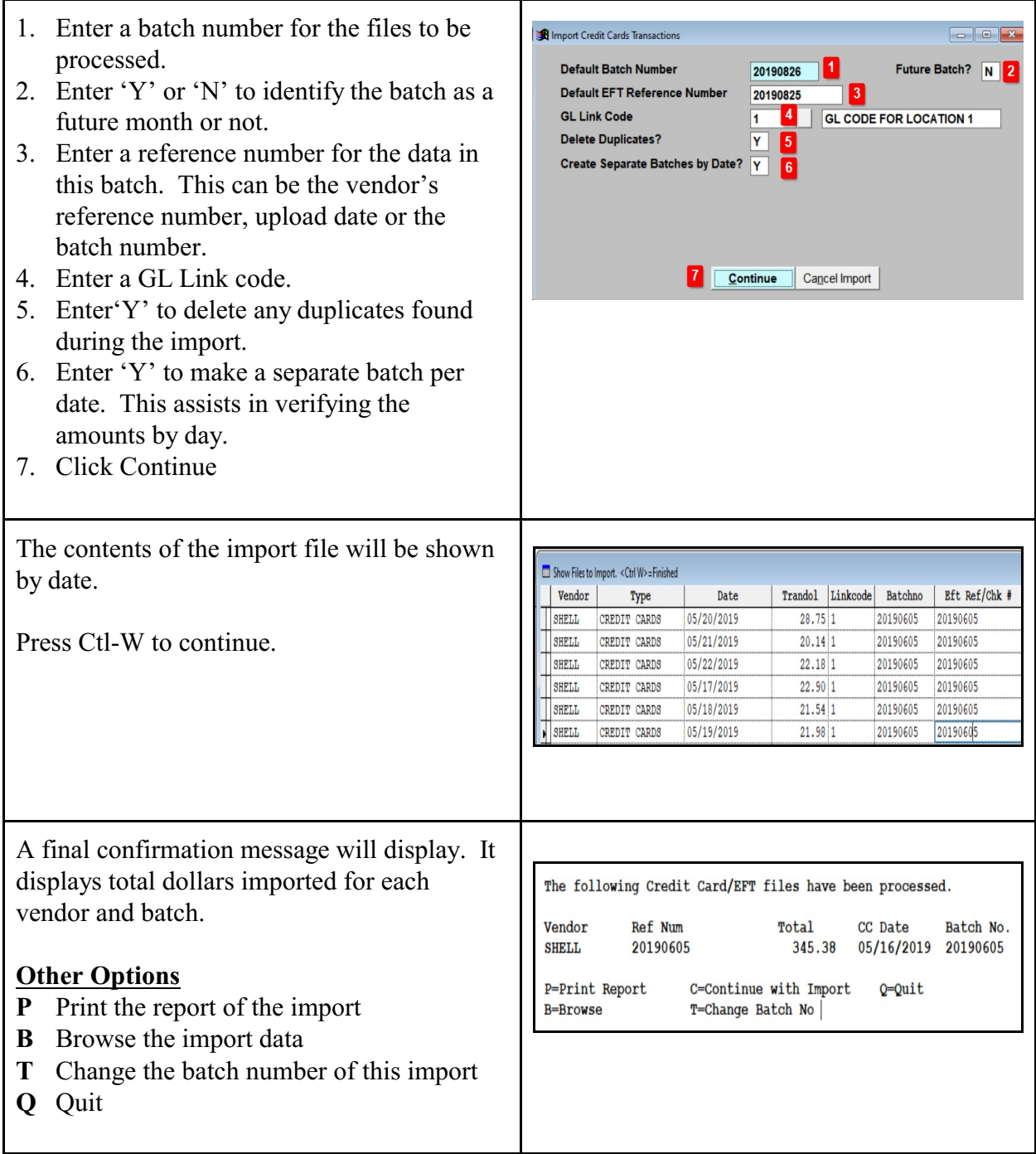

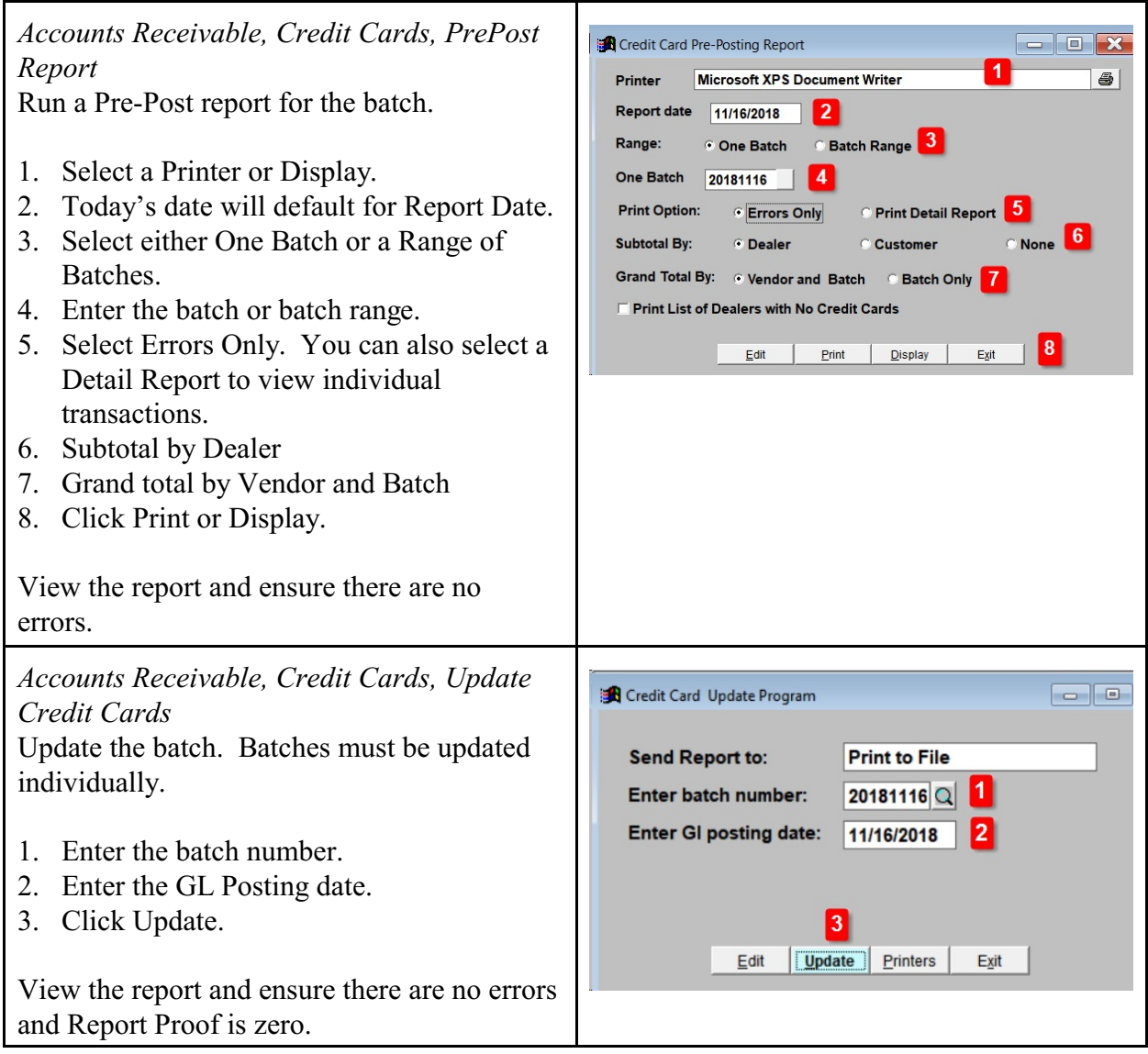

## **Restore or View a Downloaded DTN File**

*Jobber, DTN/Supplier Import, Restore Import File* 

In Petro-Data, this menu option will display the date and time of all DTN downloads. A copy of the file is saved in Petro-Data and can be restored, viewed and re-processed if necessary.

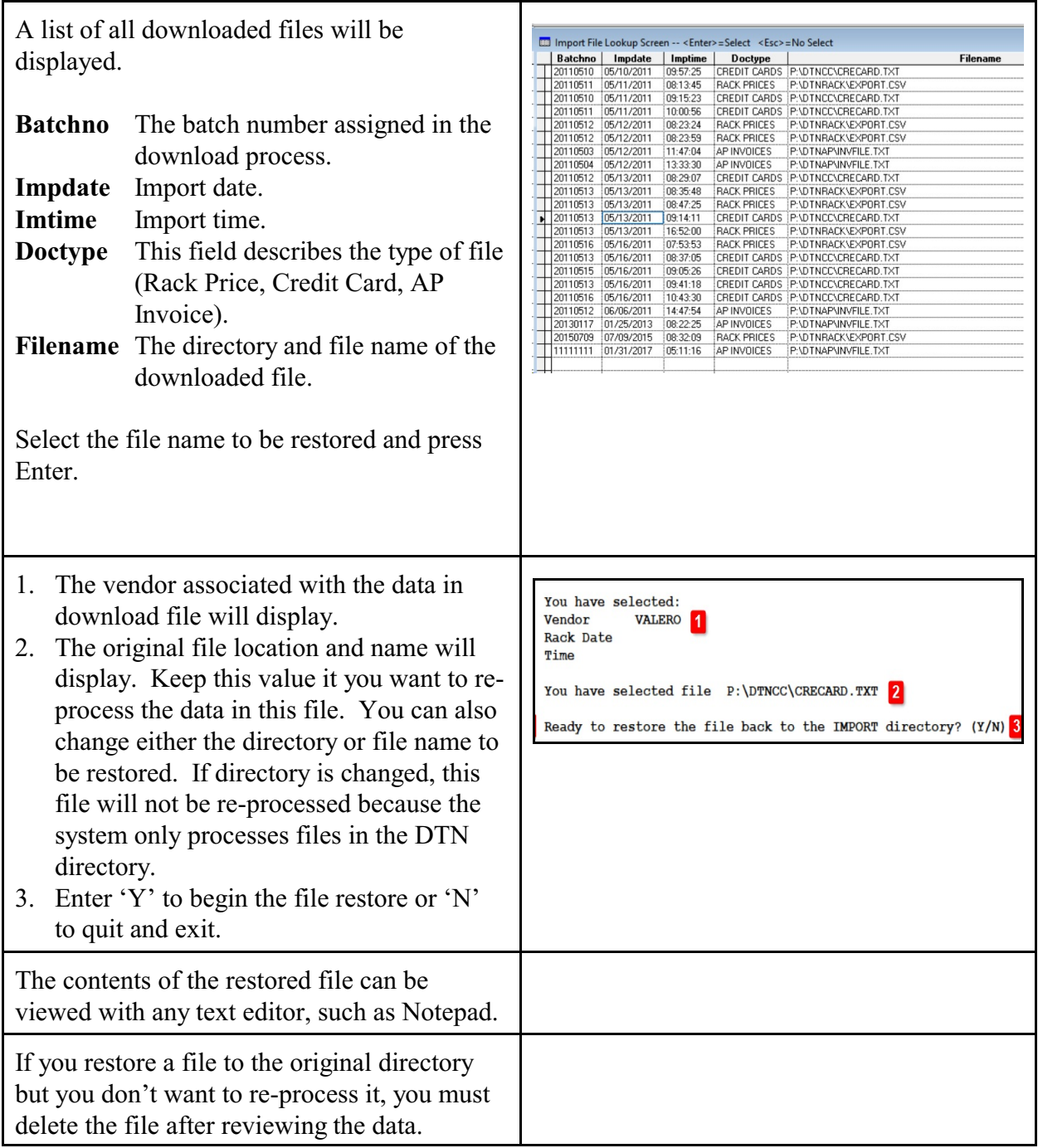